# **Building OpenJFX 8u**

ന

This page contains instructions for building OpenJFX 8u-dev for JDK 8u, as well as gradle examples, and is somewhat out of date.

If you are looking to build OpenJFX 9 or later, please see the main [Building OpenJFX page](https://wiki.openjdk.java.net/display/OpenJFX/Building+OpenJFX).

Building a UI toolkit for many different platforms is a complex and challenging endeavour. It requires platform specific tools such as C compilers as well as portable tools like Gradle. Which tools must be installed differs from platform to platform. While the OpenJFX build system was designed to remove as many build hurdles as possible, it is often necessary to build native code and have the requisite compilers and toolchains installed. On Mac and Linux this is fairly easy, but setting up Windows is more difficult.

- [Before you start](#page-0-0)
- [Platform Prerequisites](#page-0-1)
	- [Windows](#page-0-2)
		- $•$  [Mac](#page-0-3)
		- [Linux](#page-1-0)
			- [Ubuntu 14.04, 15.10, 16](#page-1-1)
			- [Ubuntu 14.10](#page-1-2)
			- [Oracle Enterprise Linux 7 and Fedora 21](#page-1-3)
- [Linux ARM](#page-1-4)
- [Common Prerequisites](#page-1-5)
	- [Java SE 8 for developing for Java 8](#page-1-6)
	- [Mercurial](#page-1-7)
	- [Gradle](#page-1-8)
	- [Environment Variables](#page-2-0)
- [Getting the Sources](#page-2-1)
- [Using Gradle on The Command Line](#page-2-2)
- [Build and Test](#page-6-0)
	- [Cross Builds](#page-7-0)
	- [Customizing the Build](#page-7-1)
	- [Testing](#page-8-0) [Overlay - JDK 8](#page-9-0)

# <span id="page-0-0"></span>Before you start

Do you really want to build OpenJFX? We would like you to, but there are some [great community builds that may work for you too](https://wiki.openjdk.java.net/display/OpenJFX/Community+Builds). JavaFX is bundled by default in desktop editions of JDK 8uNNN (and also in JDK 9).

Before you start to build OpenJFX yourself, you will need to know which build you are going to need.

With Java 8, JFX is bundled, but could be considered an overlay. In fact, building OpenJFX using the OpenJFX repository for JDK 8 produced an output that could indeed just be used as an overlay on top of a JDK 8 image.

# <span id="page-0-1"></span>Platform Prerequisites

#### <span id="page-0-2"></span>**Windows**

You need to have the following tools installed:

- Cygwin. Some packages to make sure are installed are:
	- openssh
	- bison
	- $•$  flex
	- $^{\bullet}$  g++
	- gperf • make
	-
	- makedepend • mercurial
	- perl
	- $\bullet$  zip
	- unzip
- DirectX SDK June 2010. Microsoft DirectX SDK (June 2010) headers are required for building the JavaFX SDK. This DirectX SDK can be downloaded from [Microsoft DirectX SDK \(June 2010\)](http://www.microsoft.com/downloads/details.aspx?FamilyID=3021d52b-514e-41d3-ad02-438a3ba730ba&DisplayLang=en). If the link above becomes obsolete, the SDK can be found from [the Microsoft Download](http://download.microsoft.com/)  [Site](http://download.microsoft.com/) (search with "DirectX SDK June 2010"). The location of this SDK will normally be set with the environment variable [DXSDK\\_DIR](file:///Users/rbair/Projects/JavaFX/graphics-8.0/README-builds.html#DXSDK_DIR) at installation time. The default location is normally "C:/Program Files/Microsoft DirectX SDK (June 2010)/". If DXSDK\_DIR is not set, the build process may look for it in the default location or "C:/DXSDK/".
- <span id="page-0-3"></span>Microsoft Visual Studio 10 SP1 (express edition works). The compiler and other tools are expected to reside in the location defined by the variable VS100COMNTOOLS which is set by the Microsoft Visual Studio installer.

#### **Mac**

To configure your Mac, make sure you have at least version 10.7 installed. Install the latest version of [Xcode](https://developer.apple.com/xcode/) and that you have the developer tools installed. You can install them by using the menus within Xcode: XCode -> Preferences -> Downloads -> Components. Install the latest [JDK 8 build.](https://jdk8.java.net/download.html) In order to build WebKit, you will also need to install CMake 3.8(or higher).

## <span id="page-1-0"></span>**Linux**

Setting up a Linux build configuration is fairly straightforward. These build instructions were used for the "official" build platform of Ubuntu 10.04, but also on the latest Ubuntu 12.10. First, run the following command to install all the required development packages:

#### <span id="page-1-1"></span>**Ubuntu 14.04, 15.10, 16**

```
sudo apt-get update
sudo apt-get install ksh bison flex gperf libasound2-dev libgl1-mesa-dev \
     libgstreamer0.10-dev libgstreamer-plugins-base0.10-dev libjpeg-dev \
     libpng-dev libx11-dev libxml2-dev libxslt1-dev libxt-dev \
    libxxf86vm-dev pkg-config x11proto-core-dev \
    x11proto-xf86vidmode-dev libavcodec-dev mercurial \
     libgtk2.0-dev libgtk-3-dev \
     libxtst-dev libudev-dev libavformat-dev
```
You will also need to install cmake 3.8 (or higher) in order to build WebKit (because WebKit uses CMake). With Ubuntu 16, this will satisfy the requirements:

sudo apt-get install cmake ruby

#### <span id="page-1-2"></span>**Ubuntu 14.10**

currently not recommended for building ARM because of packaging conflicts with libgl1-mesa-dev and the compatibility libraries needed for ARM.

#### <span id="page-1-3"></span>**Oracle Enterprise Linux 7 and Fedora 21**

```
yum install mercurial bison flex gperf ksh pkgconfig \
     libpng12-devel libjpeg-devel libxml2-devel \
     libxslt-devel systemd-devel glib2-devel gtk2-devel \
     libXtst-devel pango-devel freetype-devel
```
## <span id="page-1-4"></span>**Linux ARM**

Building OpenJFX for Linux ARM has only been tested on as a cross build from Linux and MacOSX. The process is only regularly used on Linux. Follow the steps for a Linux build setup first, and then refer to the steps for [Cross Building for ARM Hard Float](https://wiki.openjdk.java.net/display/OpenJFX/Cross+Building+for+ARM+Hard+Float).

# <span id="page-1-5"></span>Common Prerequisites

## <span id="page-1-6"></span>**Java SE 8 for developing for Java 8**

Since each release of OpenJFX is paired with a corresponding release of the JDK, you should make sure that you have a recent (preferably the latest) promoted build of the JDK available.The current supported build can be downloaded from the [Java SE 8 download page](http://www.oracle.com/technetwork/java/javase/overview/index.html). Some make it a practice to always run against the latest promoted build, others will stick with an older build until they finally can't build OpenJFX with it anymore, and then update. Whichever method you chose, you need to have a reasonably recent version of JDK 8 installed.

The OpenJFX build requires a Java JDK 8 that does not have the JFX jar present. The build scripts check for this condition, and will refuse to continue if it is found.This jar is found in the JDK at (your JDK)/jre/lib/ext/jfrt.jar. A common practice is to have a copy the JDK for general use, and another for building, and then remembering to set your PATH when building to the proper JDK. There are many ways to copy the JDK, and which one to use will depend on which OS you are using.

Some versions of Linux may have an installed Java that is not new enough, and may already be in your path, which will cause confusion as you try to build.

Make sure you have the right Java in your path with:

java -version

#### <span id="page-1-7"></span>**Mercurial**

OpenJFX, as with OpenJDK, uses [Mercurial](http://mercurial.selenic.com) as the source control system. You must install some support for using Mercurial. Many (if not all) IDEs include built in support, although the tooling is generally not as good as you might get from a standalone tool.

For Linux, the Mercurial package is included in the list of required packaged that were installed.

<span id="page-1-8"></span>Popular options include [SourceTree](http://www.sourcetreeapp.com) from Atlassian, [TortoiseHg](http://tortoisehg.bitbucket.org) for Windows, or the command line tools from [Mercurial](http://mercurial.selenic.com).

## **Gradle**

You must also install Gradle. We use [Gradle 4.8](https://services.gradle.org/distributions/gradle-4.8-bin.zip) for the 8-dev,

Note: gradle is available as a Ubuntu package, but check the version. This command should work after you set JAVA\_HOME:

gradle -version

## <span id="page-2-0"></span>**Environment Variables**

At a minimum, you will need to have gradle in your path.

For JFX 8

- set JAVA\_HOME and JDK\_HOME to point to the top of the JDK 8 installation (that has jfxrt.jar removed).
- set gradle 4.8(or higher) in your path
- ensure Ant 1.8.2 is in your path

Note: on windows, these paths MUST be in dos format, though you can use the 'right' slashes ('/'). Test your settings with:

 "\$JAVA\_HOME/bin/java" -version gradle -version

ant -version

# <span id="page-2-1"></span>Getting the Sources

All OpenJFX sources are held in mercurial repositories. As mentioned in [Repositories and Releases,](https://wiki.openjdk.java.net/display/OpenJFX/Repositories+and+Releases) we have several different repositories for you to choose from.

```
# for 8u-dev the "stable" stream matching JDK8
hg clone http://hg.openjdk.java.net/openjfx/8u-dev/rt
```
(Note: Historically you also had to clone the "jfx" repository in the forest that you cared about. However we have modified our approach, such that we no longer promote the use of a forest, and instead are putting all of our sources in a single repository, presently named "rt").

# <span id="page-2-2"></span>Using Gradle on The Command Line

Before diving directly into building OpenJFX, lets get our feet wet by learning what kinds of things we can call from the command line, and how to get help when we need it. The first command you should execute is tasks:

```
rbair$ gradle tasks
The CompileOptions.useAnt property has been deprecated and is scheduled to be removed in Gradle 2.0. There is 
no replacement for this property.
:tasks
 ------------------------------------------------------------
All tasks runnable from root project
------------------------------------------------------------
Default tasks: assemble
Basic tasks
-----------
clean - Deletes the build directory and the build directory of all sub projects
javadoc - Generates the JavaDoc for all the public API
jfxrt - Creates the jfxrt.jar
sdk - Creates an SDK
Build tasks
-----------
assemble - Assembles the outputs of this project.
build - Assembles and tests this project.
buildDependents - Assembles and tests this project and all projects that depend on it.
buildNeeded - Assembles and tests this project and all projects it depends on.
ccDecora - Compiles native sources for Decora
```
ccGlass - Compiles native sources for Glass ccPrism - Compiles native sources for Prism ccPrismSW - Compiles native sources for PrismSW classes - Assembles the main classes. clean - Deletes the build directory. jar - Assembles a jar archive containing the main classes. javahDecora - Generates JNI Headers for Decora javahGlass - Generates JNI Headers for Glass javahPrism - Generates JNI Headers for Prism javahPrismSW - Generates JNI Headers for PrismSW linkDecora - Creates native dynamic library for Decora linkGlass - Creates native dynamic library for Glass linkPrism - Creates native dynamic library for Prism linkPrismSW - Creates native dynamic library for PrismSW native - Compiles and Builds all native libraries for Graphics nativeDecora - Generates JNI headers, compiles, and builds native dynamic library for Decora nativeGlass - Generates JNI headers, compiles, and builds native dynamic library for Glass nativePrism - Generates JNI headers, compiles, and builds native dynamic library for Prism nativePrismSW - Generates JNI headers, compiles, and builds native dynamic library for PrismSW stubClasses - Assembles the stub classes. testClasses - Assembles the test classes. Documentation tasks ------------------ javadoc - Generates Javadoc API documentation for the main source code. Help tasks --------- dependencies - Displays all dependencies declared in root project 'javafx'. dependencyInsight - Displays the insight into a specific dependency in root project 'javafx'. help - Displays a help message projects - Displays the sub-projects of root project 'javafx'. properties - Displays the properties of root project 'javafx'. tasks - Displays the tasks runnable from root project 'javafx' (some of the displayed tasks may belong to subprojects). IDE tasks -------- cleanIdea - Cleans IDEA project files (IML, IPR) cleanIdeaWorkspace - Deletes the javafx.ipw file cleanNetBeans - Deletes generated NetBeans files idea - Generates IDEA project files (IML, IPR, IWS) netBeans - Creates the NetBeans project files for JavaFX Verification tasks ----------------- check - Runs all checks. test - Runs the unit tests. To see all tasks and more detail, run with --all. BUILD SUCCESSFUL Total time: 4.883 secs

The tasks task is extremely helpful. You use it to discover all the other things you can do with this build file. You notice at the top of the output the phrase "All tasks runnable from root project". The "root" project is "javafx". That is, we are in the root project. Below the root project are a series of sub projects, some of which are referred to as modules or "[components](https://wiki.openjdk.java.net/display/OpenJFX/Projects+and+Components)". But more about those later.

Gradle then tells us what the default tasks are. In this case, our default task is the 'sdk' task. This is the task that will be executed if you just call 'gradle' alone without providing any additional arguments. After this comes a listing of different tasks, broken out by group. The first group is the "Basic" group which contains the tasks you may find yourself using most often. These are all named and have a description provided. For example, if I wanted to execute the 'clean' task, then I would do so like this:

rbair\$ gradle clean

Finally, the tasks task gives us a useful hint that we can pass the --all argument in order to see all of the tasks in more detail. This produces a lot more output, but really gives an in depth look at what tasks are available for you to call.

I mentioned above that our root project is called "javafx", and that we have sub-projects in the gradle build. To see all of the projects available to you, execute the projects task (which you will notice was in the "Help tasks" group produced by the tasks task). This lists not just what projects are available, but what their name is, and what the project hierarchy is.

```
rbair$ gradle projects
The CompileOptions.useAnt property has been deprecated and is scheduled to be removed in Gradle 2.0. There is 
no replacement for this property.
:projects
                    ------------------------------------------------------------
Root project
------------------------------------------------------------
Root project 'javafx'
+--- Project ':base'
+--- Project ':build-tools'
+--- Project ':controls'
+--- Project ':designTime'
+--- Project ':fxml'
+--- Project ':graphics'
    | +--- Project ':graphics:effects-jsl'
| \--- Project ':graphics:prism-jsl'
+--- Project ':swing'
\--- Project ':swt'
To see a list of the tasks of a project, run gradle <project-path>:tasks
For example, try running gradle :base:tasks
BUILD SUCCESSFUL
Total time: 4.194 secs
```
Projects in gradle are named according to their depth. So the root project is simply named "javafx". The immediate subprojects are all prefixed with a ":". Sub-subprojects have their parents in their name, for example, "[:graphics:effects-jsl](http://graphicseffects-jsl)". When you execute a command such as gradle assemble what actually happens is that Gradle locates the assemble task on all projects and executes them. (TODO Is this entirely accurate?)

There are a couple other tricks-of-the-trade that you should be aware of. You can execute any gradle command with --info or --debug in order to get more output. Running in --info mode provides some additional debugging output that is very useful when things go wrong. In particular, our build system will output certain crucial variables that are being used to perform the build:

```
rbair$ gradle projects
Starting Build
Settings evaluated using settings file '/Users/rbair/Projects/JavaFX/graphics-8.0/javafx/settings.gradle'.
Projects loaded. Root project using build file '/Users/rbair/Projects/JavaFX/graphics-8.0/javafx/build.gradle'.
Included projects: [root project 'javafx', project ':base', project ':build-tools', project ':controls', 
project ':designTime', project ':fxml', project ':graphics', project ':swing', project ':swt', project ':
graphics:effects-jsl', project ':graphics:prism-jsl']
Evaluating root project 'javafx' using build file '/Users/rbair/Projects/JavaFX/graphics-8.0/javafx/build.
gradle'.
OS_NAME: mac os x
JAVA_HOME: /Library/Java/JavaVirtualMachines/jdk1.8.0.jdk_b81/Contents/Home/jre
JDK_HOME: /Library/Java/JavaVirtualMachines/jdk1.8.0.jdk_b81/Contents/Home
BINARY_STUB: file:///Library/Java/JavaVirtualMachines/jdk1.8.0.jdk_b81/Contents/Home/jre/lib/ext/jfxrt.jar
HUDSON_JOB_NAME: not_hudson
HUDSON_BUILD_NUMBER: 0000
PROMOTED_BUILD_NUMBER: 00
PRODUCT_NAME: OpenJFX
RAW_VERSION: 8.0.0
RELEASE_NAME: 8.0
RELEASE_MILESTONE: ea
The CompileOptions.useAnt property has been deprecated and is scheduled to be removed in Gradle 2.0. There is 
no replacement for this property.
Evaluating project ':base' using empty build file.
Evaluating project ':build-tools' using empty build file.
Evaluating project ':controls' using empty build file.
Evaluating project ':designTime' using empty build file.
Evaluating project ':fxml' using empty build file.
Evaluating project ':graphics' using empty build file.
Evaluating project ':swing' using empty build file.
Evaluating project ':swt' using empty build file.
Evaluating project ':graphics:effects-jsl' using empty build file.
Evaluating project ':graphics:prism-jsl' using empty build file.
All projects evaluated.
Selected primary task 'projects'
Tasks to be executed: [task ':projects']
:projects
               ------------------------------------------------------------
Root project
------------------------------------------------------------
Root project 'javafx'
+--- Project ':base'
+--- Project ':build-tools'
+--- Project ':controls'
+--- Project ':designTime'
+--- Project ':fxml'
+--- Project ':graphics'
    | +--- Project ':graphics:effects-jsl'
    | \--- Project ':graphics:prism-jsl'
+--- Project ':swing'
\--- Project ':swt'
To see a list of the tasks of a project, run gradle <project-path>:tasks
For example, try running gradle :base:tasks
BUILD SUCCESSFUL
Total time: 4.194 secs
```
Among all this output is a list of several important properties, such as JDK\_HOME. These properties are essential to the behavior of the build system, so if something goes wrong, you can check that you are building with the right binar stub and the right JDK (hint: nearly everything is based on JDK\_HOME – if you have that set right, the rest of the Java build should just work).

One more trick is the --profile argument. You can perform any gradle task and use the --profile argument. This will cause gradle to keep track of how long various parts of the build took, and will produce an HTML report in build/reports/profile. The report breaks down how much time was spent in configuration, dependency resolution, and task execution. It further breaks it down by project. This gives useful metrics for tracking down which parts of the build take the longest and hopefully tighten up the build times.

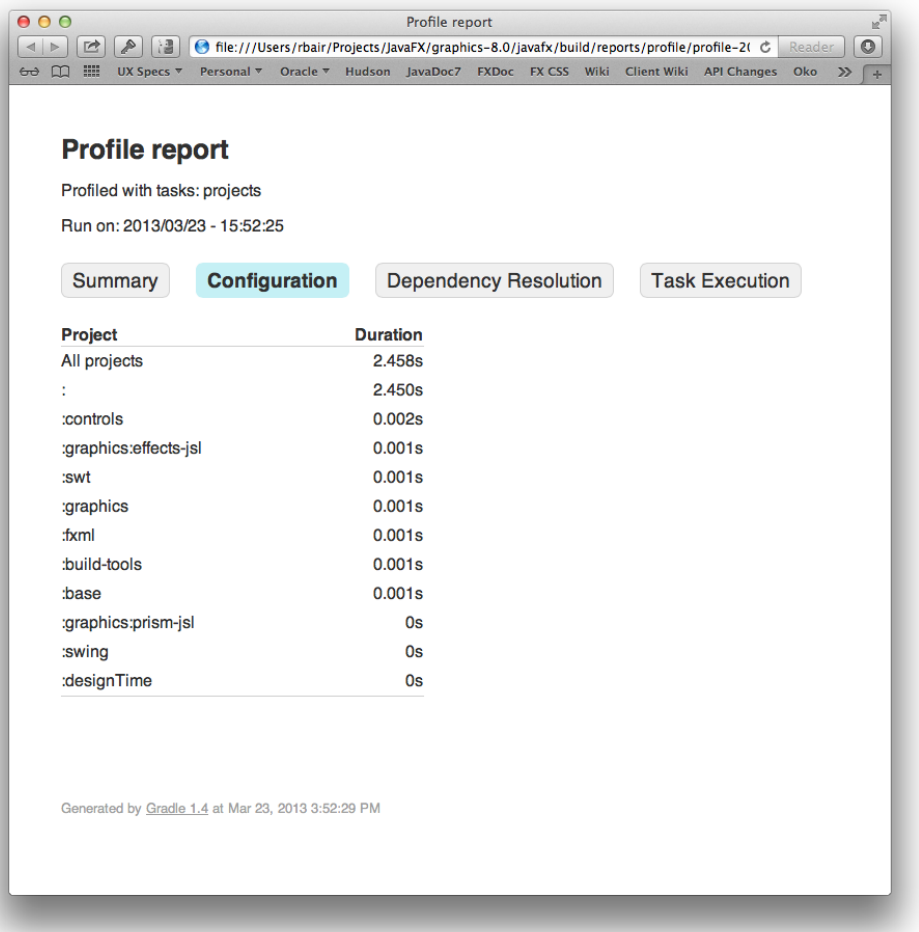

# <span id="page-6-0"></span>Build and Test

There are three main things you may want to do on a regular basis when working on JavaFX: building, testing, and creating documentation. Lets look at each of these in turn.

The simplest basic task to build is the sdk task. The sdk task will compile all Java sources and all native sources for your target platform. It is the default task which is executed if you do not supply a specific task to run. It will create the appropriate sdk directory and populate it with the native dynamic libraries and the jfxrt.jar. Because the SDK is not distributed with documentation, the javadocs are not created as part of the sdk task by default. Once the sdk task has completed, you will have and SDK distribution which you could run against (modulo any closed-bits) or give to somebody else to run.

rbair\$ gradle The CompileOptions.useAnt property has been deprecated and is scheduled to be removed in Gradle 2.0. There is no replacement for this property. :base:processVersion :build-tools:generateGrammarSource :build-tools:compileJava :build-tools:processResources :build-tools:classes :build-tools:jar :base:compileJava [snip out a whole bunch of stuff] :jfxrt :sdk BUILD SUCCESSFUL Total time: 1 mins 45.184 secs

You can find the built SDK in the build directory:

```
rbair$ pwd
/Users/rbair/open-jfx/graphics/javafx
rbair$ ls -l build/
drwxr-xr-x 3 rbair staff 102 Mar 23 17:39 sdk
drwxr-xr-x 3 rbair staff 102 Mar 23 17:39 tmp
rbair$ ls build/sdk/rt/lib/
ext/ libdecora-sse.dylib libprism-common.dylib 
javafx.properties libglass.dylib libprism-sw.dylib
```
The sdk task will build an OpenJFX SDK for your particular Operating System. The "host" build will be named sdk, and any cross builds will have a prefix like armv6hf-sdk. Multiple different sdks may be built concurrently, and all will reside within the build directory when completed (see <<Cross Builds>> for more information). Gradle automatically handles the downloading of all dependencies (such as Antlr and SWT).

For more information on build properties, see Customizing the Build.

# <span id="page-7-0"></span>**Cross Builds**

The build is configured to support cross builds, that is, the ability to build an SDK for a platform other than the one you are building from. There are multiple gradle files located in buildSrc which represent specific compile targets. These include:

- win.gradle
- mac.gradle
- linux.gradle
- android.gradle
- ios.gradle
- armv6sf.gradle
- armv6hf.gradle

Each of these have specific prerequisites that must be met before they can be built. win.gradle can only be used on Windows, mac.gradle on Mac, and linux.gradle on Linux. Android can be cross built from Mac, Windows, or Linux so long as the Android SDK and NDK are installed and the build knows where to find them. iOS can be cross built on Mac. ARM (soft float and hard float) can be cross built from Linux.

By default, the OpenJFX build system will only build the SDK for the desktop platform you are building from. To ask it to build for a specific compile target, you must pass a COMPILE\_TARGETS property to the build system, instructing it which to build. This is a comma separated list. Assuming you have already setup the prerequisites for building ARM (for example, when targeting the Raspberry PI), you would invoke gradle like this:

rbair\$ gradle -PCOMPILE\_TARGETS=armv6hf

# <span id="page-7-1"></span>**Customizing the Build**

The build can be customized fairly extensively through the use of Gradle properties. Gradle provides [many ways](http://www.gradle.org/docs/current/dsl/org.gradle.api.Project.html) to supply properties to the build system. However the most common approach will be to use a gradle.properties file located in the rt directory. Simply make a copy of gradle.properties.template and then edit the resulting gradle.properties file to customize your build.

rbair\$ cp gradle.properties.template gradle.properties

The gradle.properties file that you have just created is heavily documented and contains information on all the different configuration options at your disposal. Some of the most common are:

- Enabling building of native source code (Prism, Glass, GStreamer, WebKit, etc)
- Specifying the build configuration (Release or Debug)
- Enabling building of JavaDoc
- $\bullet$ Customizing the JDK\_HOME
- Supplying compiler LINT options

Arguably the most important property in the build is the JDK\_HOME property. Almost all other properties are derived automatically from this one. The JDK\_HOME is by default based on the java.home System property, which is set automatically by the JVM based on which version of Java is executed. Typically, then, the version of Java you will be using to compile with will be the version of Java you have setup on your path. You can of course specify the JDK\_HOME yourself. Note also that on Windows, the version of the JDK you have set as JDK\_HOME will determine whether you build 32 or 64 bit binaries.

# <span id="page-8-0"></span>**Testing**

The next basic task which you may want to perform is test. The test task will execute the unit tests. You generally will execute the top level test because unlike with Ant, Gradle will only re-execute those tests which have changed (or were dependent on code that was changed) on subsequent runs. You can of course execute gradle cleanTest in order to clean all the test results so they will run fresh. Or, if you want to execute only those tests related to a single project, you can do so in the normal fashion:

#### rbair\$ gradle :base:test The CompileOptions.useAnt property has been deprecated and is scheduled to be removed in Gradle 2.0. There is no replacement for this property. :base:processVersion UP-TO-DATE :build-tools:generateGrammarSource UP-TO-DATE :build-tools:compileJava UP-TO-DATE :build-tools:processResources UP-TO-DATE :build-tools:classes UP-TO-DATE :build-tools:jar UP-TO-DATE :base:compileJava UP-TO-DATE :base:processResources UP-TO-DATE :base:classes UP-TO-DATE :base:compileTestJava UP-TO-DATE :base:processTestResources UP-TO-DATE :base:testClasses UP-TO-DATE > Building > :base:test > 3411 tests completed, 45 skipped

Gradle gives helpful output during execution of the number of tests completed and the number skipped without dumping out lots of output to the console (unless you opt for --info). Also, once the tests complete, an HTML report is dumped to the project's build/reports/test directory (for example, modules/base /build/reports/test):

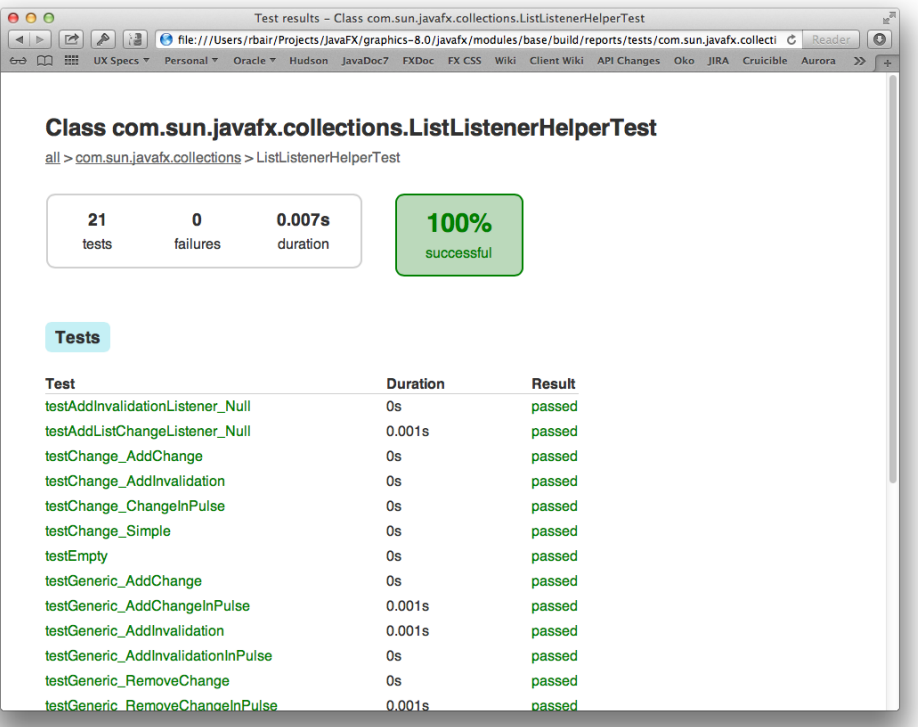

For the sake of performance, most of the tests are configured to run in the same VM. However some tests by design cannot be run in the same VM, and others cannot yet run in the same VM due to bugs or issues in the test. In order to improve the quality of the project we need to run as many tests as possible in the same VM. The more tests we can run on pre-integration the less likely we are to see failures leak into master. Being able to run 20,000 tests in a minute is extremely useful, but not possible, unless they run in the same VM. Something to keep in mind.

## <span id="page-9-0"></span>**Overlay - JDK 8**

After a successful build, the final step could be copying the results, overlaying them over an existing JDK. This step will replace any JavaFX/OpenJFX binaries in that runtime with your newly built binaries.

First execute the gradle task which creates an overlay bundle.

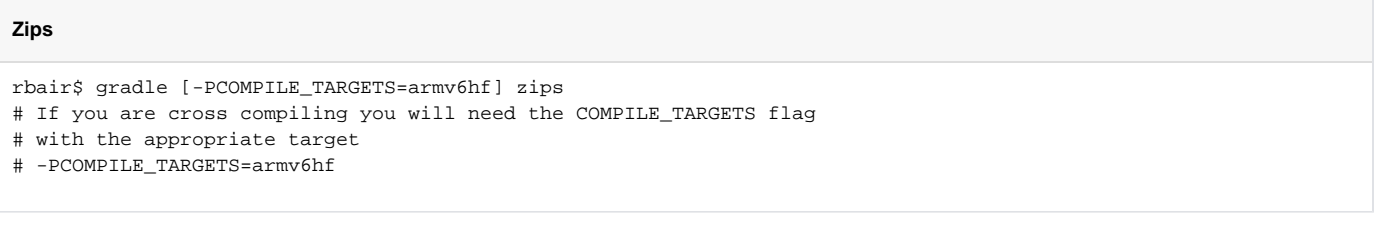

This will create a zip bundle containing the OpenJFX binaries and is designed to be extracted into a JDK or JRE.

The created bundle is located in build/[platform-]bundles/javafx-sdk-overlay.zip. [platform-] will only be present for a cross build, and will be the name of the cross platform (for example armv6hf-bundles).

Please note that there might be some differences in the contents of the runtime found in build/[platform-]sdk/ and the contents of the bundles. The overlay bundle is designed to match JavaFX in a production JDK.

Within a JDK there is a directory that contains the Java Runtime Environment, "./jre". The zip bundle is designed to be extracted in the directory that contains "./jre".

As zip bundles do not always preserve permissions, sometimes it is necessary to modify the file permissions to match the others in the JRE. In particular, check the permissions on the extracted native libraries.